### **3** Owner to select the project category from the applicability tree<br>**3** based on the project size, site, and scope. based on the project size, site, and scope.

The applicability tree can be found on page 4 of the Owner's Project Requirements document. The State Project Manager/ Owner will complete the OPR and select the project category.

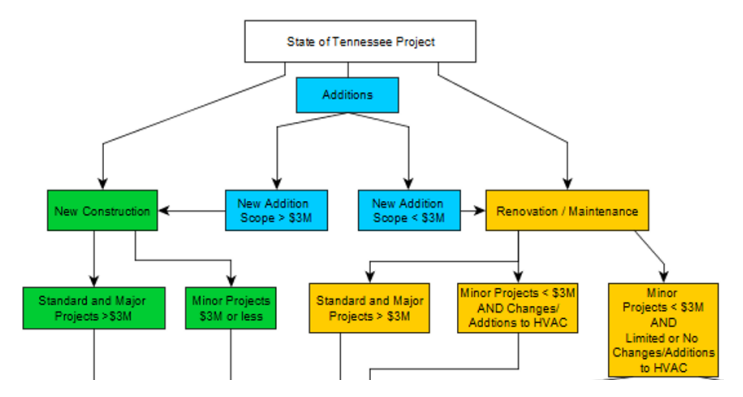

A project will fall under either category A, B, C, or limited scope (i.e. "One Time Completion Form")

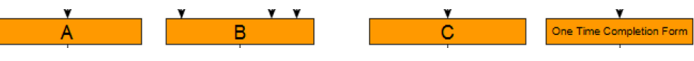

**1** Visit the OSA webpage and download the three documents.

http://www.tn.gov/finance/article/fa-osa-capital-projects

# **Capital Projects**

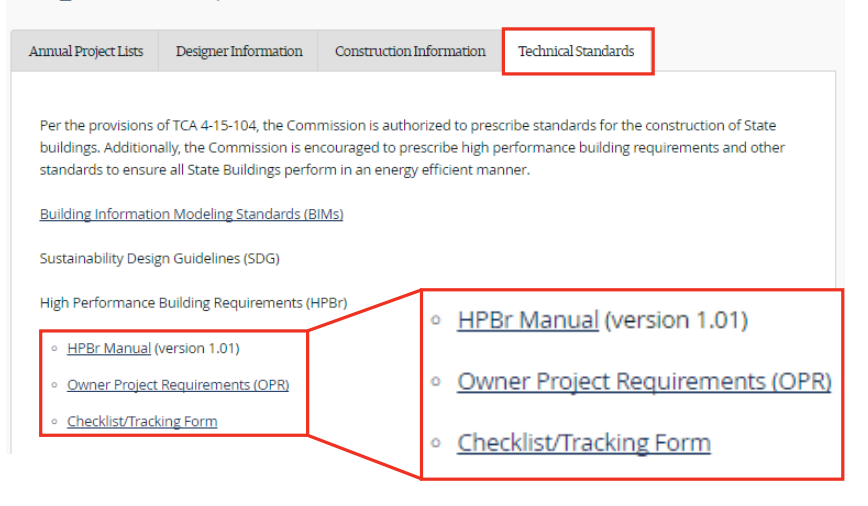

Once credit applicability and targeted credits are complete, review the summary for HPBr compliance.

## **High Performa CHECKLIST /**

### **2** Review each document and become familiar with their content.

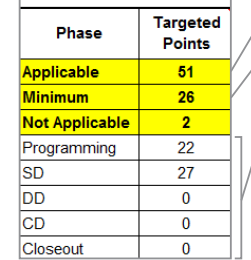

**Manual:** HPBr program overview and credit descriptions and requirements

**OPR:** Owner's Project Requirements, outlines the goals, needs, and owner requirements for the project

**Checklist:** Used for project tracking and compliance

# Overview of Checklist

**F**

Each assigned team member should comment on strategy to achieve or reason not to achieve a credit. Credits deemed "Not Applicable" will be highlighted in red and "greyed out." The project Owner may wish to

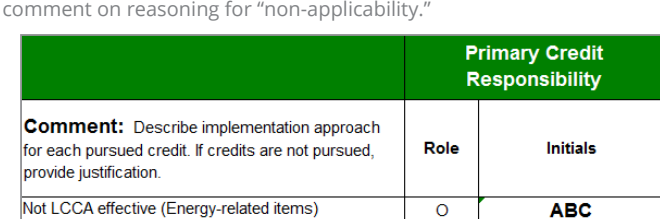

 $\circ$ 

 $\circ$ 

**ABC** 

**ABC** 

**D**

• Total Points possible based on total checklist applicability • Minimum points needed to comply with

HPBr • Total points toggled "Yes" for each project phase

• This particular project would not be tracking to comply with the HPBr in the programming phase, design changes were made and the project is now tracking to comply in the SD phase.

• Review total after each project phase to ensure compliance

**E**

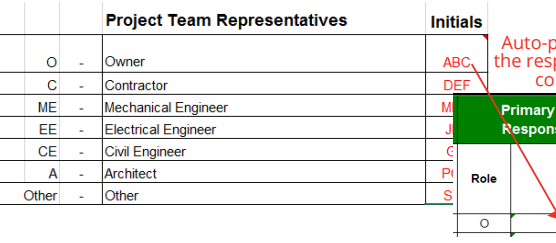

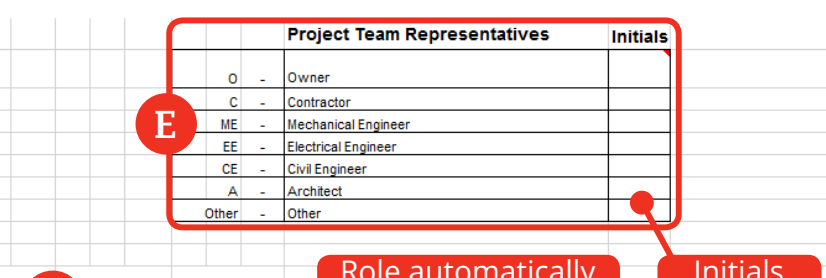

Assign a project team-member to their respective credits by entering initials in the space at the top. Each credit is automatically assigned once initials are entered.

> Auto-populates onsibility column

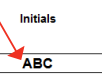

Project is on a Brownfield.

**A**

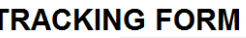

Owner to input project information. The category was found in Step 3 by Project Category selection in A will auto-populate "Required" credits. using the Applicability Tree in the OPR. Update information at the start of each major phase of the project.

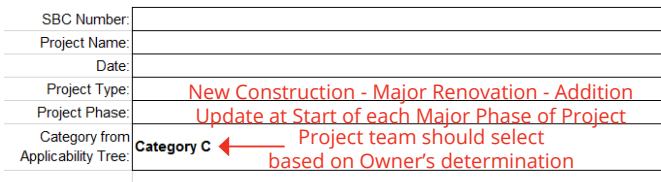

**C**

Owner and Design team meet to review each credit and determine which credits are "Yes," should be achieved, "Maybe," possibly could achieve, "No," most likely will not achieve. Refer to the HPBr manual for details on each credit and the requirements to meet a credit.

Use dropdown list to select number

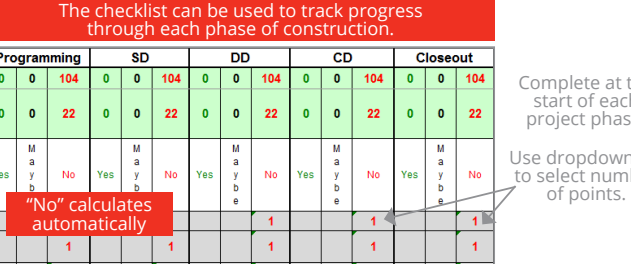

Complete at the start of each project phase.

**B**

Owner should then review the checklist and toggle credits to Applicable.

**Note:** Applicable is an objective designation based on the building site and scope, not the project budget. A credit cannot be designated as not applicable due to budget constraints and/or subjective reasoning. Refer to the HPBr manual - Section 1.3 for further explanation and examples.

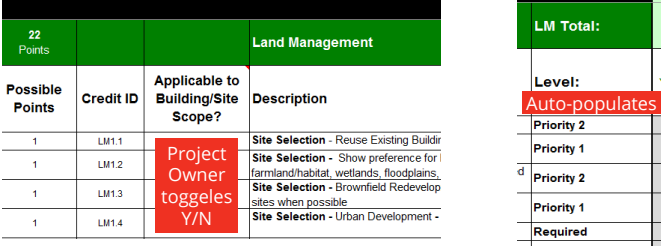

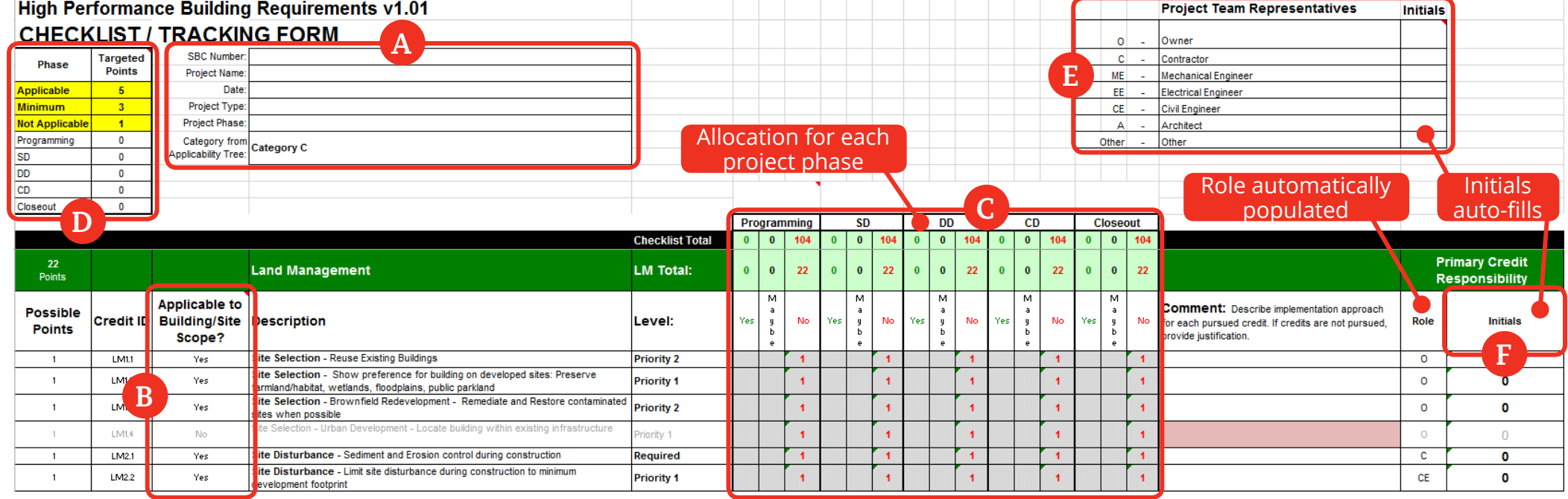